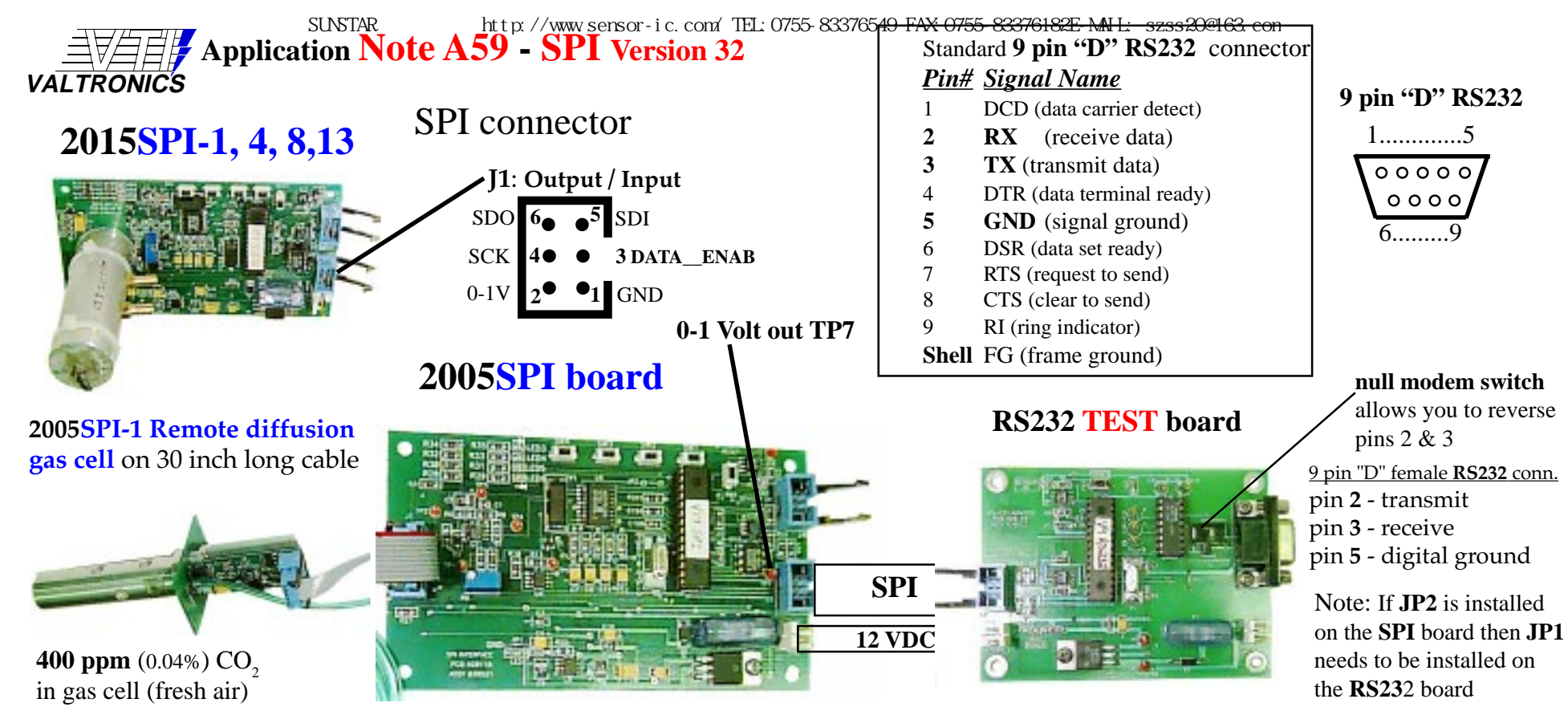

The Model 2015SPI-3 uses an on board gas cell for the higher full scale of 3 to 20% CO<sub>2</sub>. The Model 2015SPI-1 has the longer on board gas cell for a full scale any where from 0.2 to 2.0% CO<sub>2</sub>. The Model 2005SPI-2 uses a shorter remote gas cell for the higher full scale of 3 to 20% CO<sub>2</sub>. The Model 2005SPI-1 has the longer remote gas cell shown for a full scale anywhere from 0.2 to 2.0%  $\text{CO}_2$ . The 2015SPI-4 is a 4 to 100% CH<sub>4</sub> unit. **Getting Started**: Refer to the individual specification sheet that is shipped with each unit. A print out of the stored **calibration parameters** is shipped with each unit. This can be duplicated using the **RS232 test board** & a PC with **HyperTerminal** program that comes with Windows. **DO NOT** press the calibration switches on the SPI board until you verify proper operation using the **RS232** board. Connect 12 VDC as shown in the specification sheet to both boards. Connect the ribbon cable between the **SPI** connector J1 and the RS232 board as shown. Connect the **RS232** 9-pin "D" connector to one of your **COM ports** on your PC. Set up **HyperTerminal** to talk to that port at 9600 baud, no parity, 8 bits and 1 stop bit, Xon/Xoff under Port Settings in **HyperTerminal** Properties. The RESET switches on each board perform a power on RESET. They do not clear the calibration data. The Print out shipped with each sensor shows the response to keyboard commands **1**, **1 1**, **2**, **3**, and **4** (see page 4). Keyboard command **2** will show you the detectors peak to peak response to nitrogen when it was calibrated like 3.9541 volts and the temperature it was calibrated at like 27.3°C . Command **1 1** will give you the present ambient air detectors Vpp response. Pressing the **SPAN** calibration switch without the **STAR value of span gas** in the cell will result in an incorrect calibration. A **SETS** SPAN should **NOT** be done without first doing a **SETZ** ZERO with nitrogen in the gas cell. The on-board switches perform **one point** field calibrations. See page 2 for **SLAVE Mode** operation.

• 3463 Double Springs Road • Valley Springs GA85252 • (209)754-0707 / FAX (209) 754-0104 Page 1 of 4 • Revised: 15-May-01 C 1994-2001 VALTRONICS

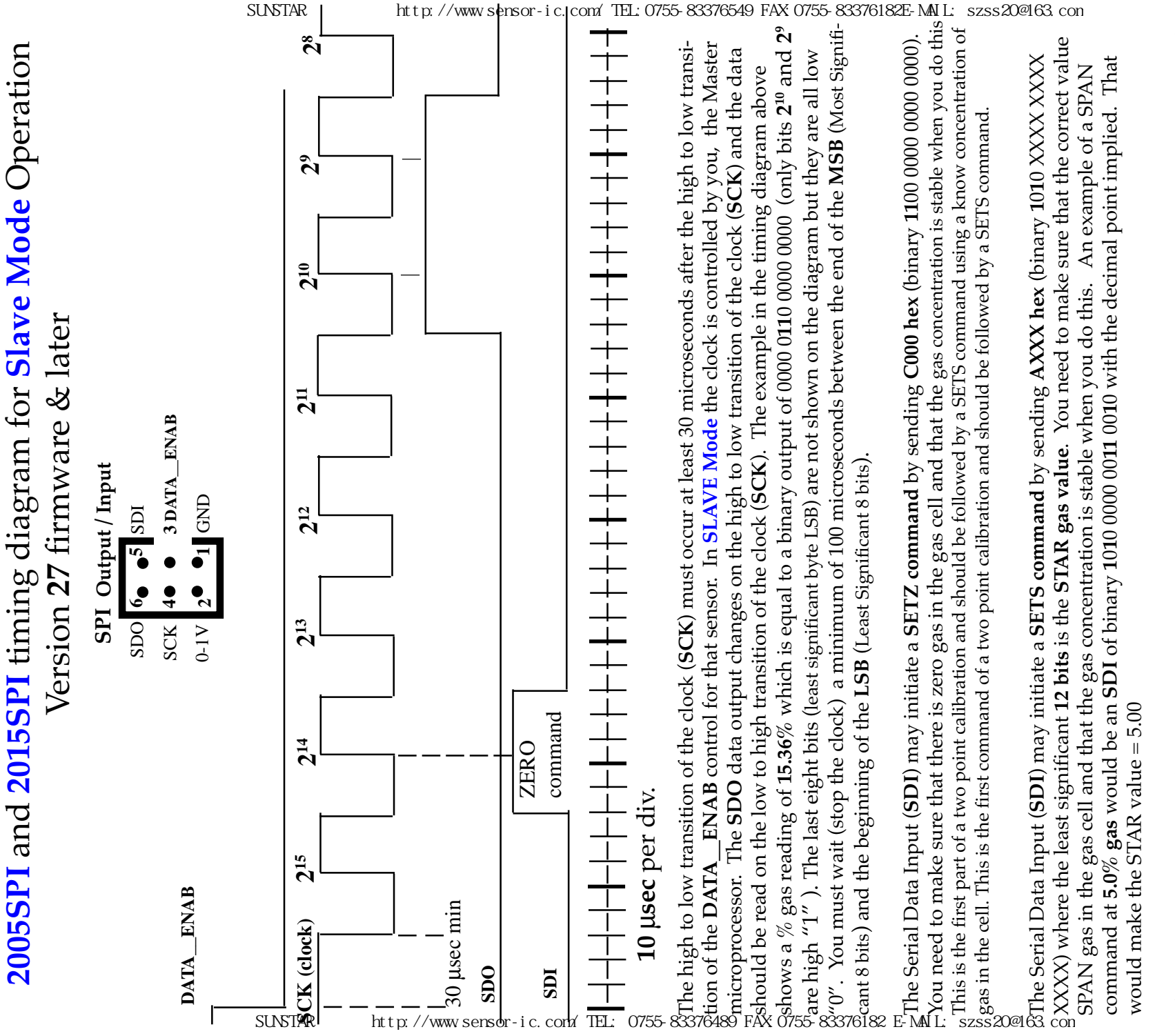

The Serial Data Input (SDI) may initiate a RESET command by sending 1000 hex (binary 0001 0000 0000 0000). The Serial Data Input (**SDI**) may initiate a **RESET command** by sending **1000 hex** (binary 000**1** 0000 0000 0000). This command resets the SPI board and should be initiated whenever the master microprocessor resets. This command resets the SPI board and should be initiated whenever the master microprocessor resets.

Source Code for Digital SPI Interface **Sample "C" Source Code** for **Digital SPI Interface** // Slave mode control to emulate customer equipment YourFunctionName( ) // **Slave mode control to emulate customer equipment** Sample "C"

#define NORMAL\_OP\_FIELD 0 // **MUST agree with Gas board!**

 $//$  MUST agree with Gas board!

 $\overline{}$ 

YourFunctionName()

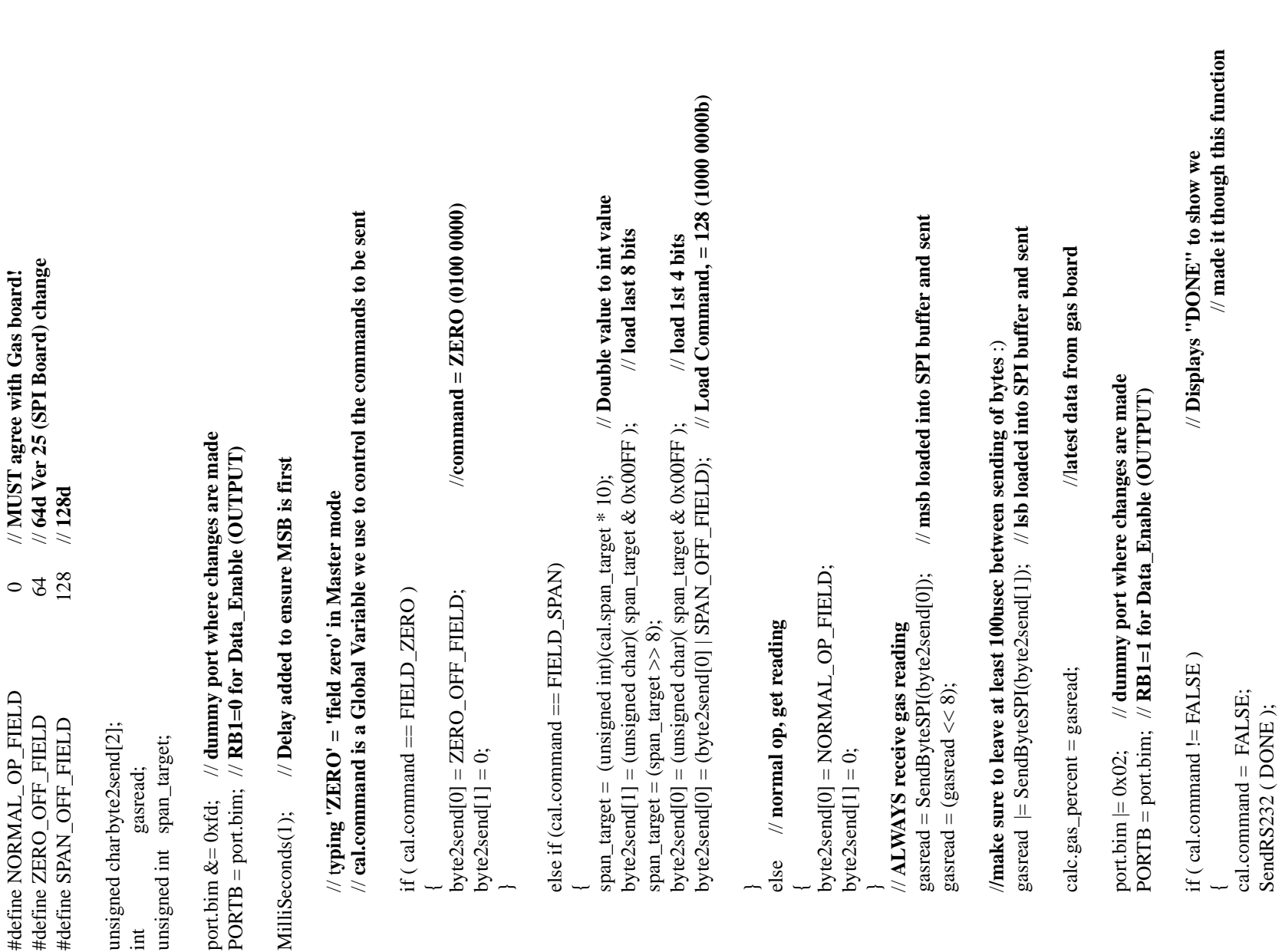

 $\overline{\phantom{m}}$ 

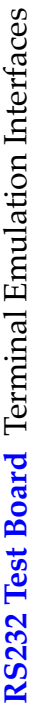

PCPLUS in DOS may be used to talk to the RS232 Test Board. If you have properly configured your terminal **PCPLUS** in DOS may be used to talk to the RS232 Test Board. If you have properly configured your terminal program and connected the correct COM port to the RS232 connector you should get a response on your screen of "LOCKED" when your press the RESET switch on the RS232 Test Board. Type VTI and it will unlock. This will "LOCKED" when your press the RESET switch on the RS232 Test Board. Type **VTI** and it will unlock. This will program and connected the correct COM port to the RS232 connector you should get a response on your screen of (VT100 or VT220 type dumb terminal) **HyperTerminal** program that comes with Windows or a program like page 1 and the RS232 9pin D connector to your computer's COM port. A terminal emulation program page 1 and the RS232 9pin D connector to your computer's COM port. A terminal emulation program (VT100 or VT220 type dumb terminal) **HyperTerminal** program that comes with Windows or a program like For test and troubleshooting you may connect an RS232 test board to the SPI connector as shown on For test and troubleshooting you may connect an RS232 test board to the SPI connector as shown on allow you to type the commands listed below: See Application Note A66. allow you to type the commands listed below: See **Application Note A66.**

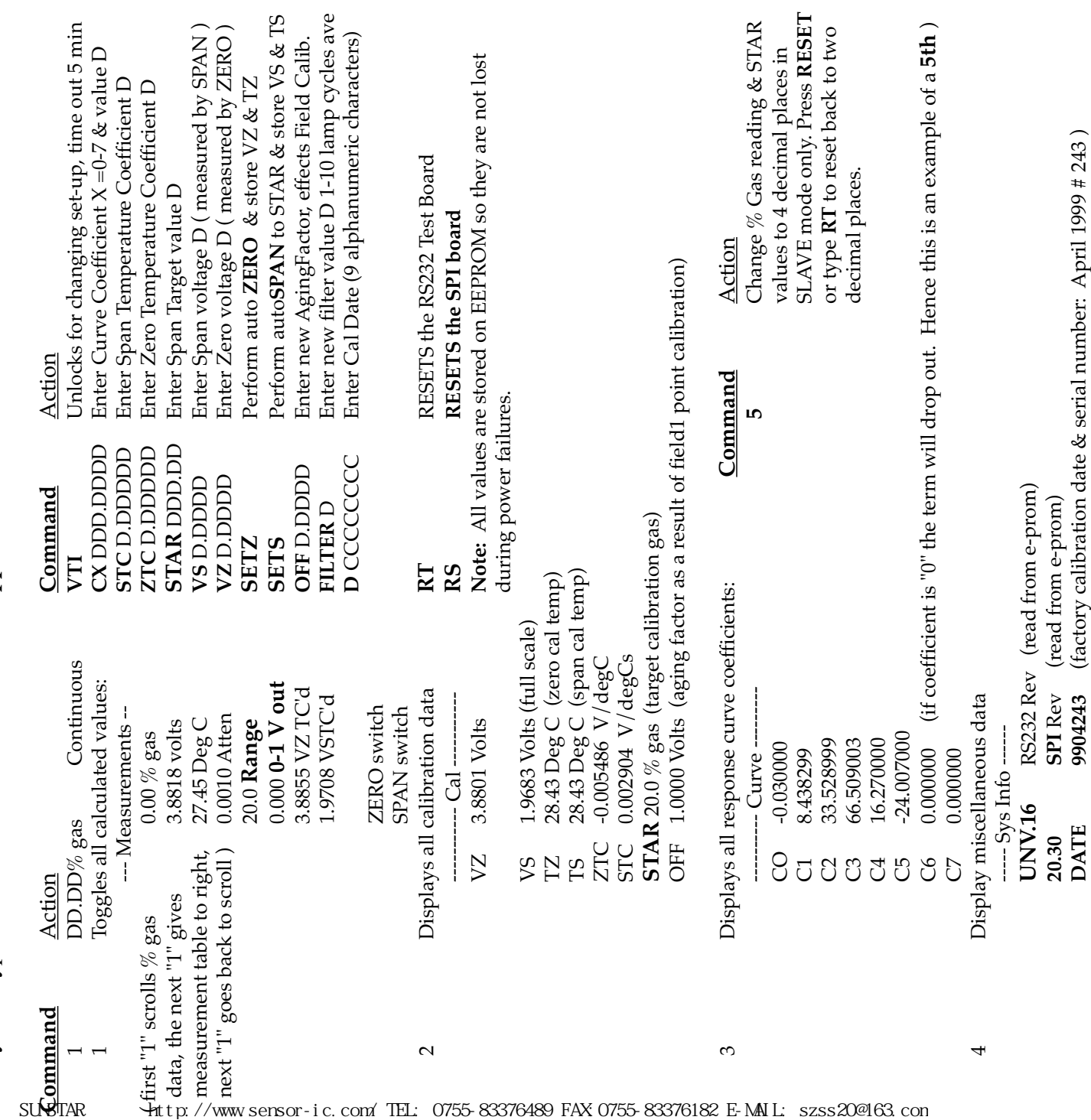

Filter 15 Secs (variable 1 to 10 seconds, factory set at 15 seconds )

15 Secs

Filter

(variable 1 to 10 seconds, factory set at 15 seconds)